Hardening Network Fortificación de S.O. Master en Seguridad Informática. 2023/24 Universidade da Coruña Universidade de Vigo

> Antonio Yáñez Izquierdo José Rodríguez Pereira

> > ▲ロ ▶ ▲周 ▶ ▲ 国 ▶ ▲ 国 ▶ ● の Q @

# Contents I

1 Introduction: Network Configuration in Debian based Linux systems

- Basic network configuration
- Naming network devices
- NIC configuration in debian linux and its derivatives

▲□▶ ▲□▶ ▲□▶ ▲□▶ □ のQで

- Interaction with Network Manager
- Network interface aliasing
- 2 inetd
- 3 Access control: tcpwrappers
- 4 Access control: Packet Filtering
  - linux packet filtering: iptables
  - linux packet filtering: nftables
    - Introduction to nftables
    - tables
    - chains
    - base chains

# Contents II

- rules
- scriptin

5 Example: Securing the sshd serverpublic/private key authetication

▲□▶ ▲□▶ ▲三▶ ▲三▶ 三三 のへで

two step authenticator

# Introduction: Network Configuration in Debian based Linux systems

◆□▶ ◆□▶ ◆臣▶ ◆臣▶ □臣 ○のへ⊙

Basic network configuration

### Introduction: Network Configuration in Debian based Linux systems →Basic network configuration

▲□▶ ▲□▶ ▲□▶ ▲□▶ ▲□ ● ● ●

Basic network configuration

### basic IP v4 configuration

 to properly configure a machine using ipv4 we have to configure

▲ロ ▶ ▲周 ▶ ▲ 国 ▶ ▲ 国 ▶ ● の Q @

- the machine name
- the Network Interface Cards
- the routes
- the dns (if using it)

Basic network configuration

# basic NIC configuration

- The basic things we have to configure for a Network Interface Card are
  - its ip address
  - its netmask (number of bits in its ip address that correspond to network address)

▲ロ ▶ ▲周 ▶ ▲ 国 ▶ ▲ 国 ▶ ● の Q @

its broadcast address

Basic network configuration

### ways to configure the network

- there are two ways to configure the network
  - manual configuration: we configure manually each of the paramaters, either directly using the comand line or through the boot scripts
  - using dhcp: the network interface card asks for its configuration to a machine in the network (the dhcp server). This can be done directly through the comand line or using the boot scripts
- most systems have a graphic utility to configure the network, which can be used to configure either manually or via *dhcp*. We won't deal with those utilities.

Basic network configuration

# ifconfig

- the comands ifconfig an ip configure network interfaces,
- they are usually located at /sbin
- they can configure interfaces both manually or using dhcp
- ifconfig -a or ap addr show show the actual configuration of the Network Interface Cards
- ifconfig is being superseded by ip to the point that some linux distros do not even install it by default

▲□▶ ▲□▶ ▲□▶ ▲□▶ □ のQで

└─ Basic network configuration

# configuring the dns

- the configuration of the *dns* resides on the file /etc/resolv.conf
- this file has the options to the *resolver* configuration. The most common options are
  - nameserver to specify the address of a domain name server, up to 3 can be defined
  - domain (optional) to sepecify the local domain. Short names are supposed to be from this domain

▲□▶ ▲□▶ ▲□▶ ▲□▶ □ のQで

example of /etc/resolv.conf file

domain dc.if.udc.es. nameserver 193.144.51.10 nameserver 192.144.48.30 Hardening Network

Introduction: Network Configuration in Debian based Linux systems

Basic network configuration

### the /etc/hosts file

- this file contains the locally defined ip addresses of hosts
- its format is
  - ip\_address host\_name aliases
- example of /etc/hosts

127.0.0.1 localhost 192.168.1.99 abyecto.dc.fi.udc.es abyecto

▲ロ ▶ ▲周 ▶ ▲ 国 ▶ ▲ 国 ▶ ● の Q @

Basic network configuration

# the /etc/nsswitch.conf file

- this file is used to determine the sources from where to obtain name-service information of several categories: hosts, users, mail aliases . . .
- it also specifies the order in which this sources of information should be queried
- in the following example, the hosts ips are first searched for in the local files, then the dns is queried

▲□▶ ▲□▶ ▲□▶ ▲□▶ □ のQで

| passwd: | compat    |
|---------|-----------|
| group:  | compat    |
| shadow: | compat    |
| hosts:  | files dns |

networks: files

└─ Naming network devices

### Introduction: Network Configuration in Debian based Linux systems →Naming network devices

▲□▶ ▲□▶ ▲□▶ ▲□▶ ■ ●の00

└─Naming network devices

# Naming Network Interfaces

- linux distros have followed several namimg strategies for namimg NICS
  - 1 linux used to name their NICs eth0, eth1 ... and the order was defined by which one got detected first
    - this makes order dependent on module loading, and changing one NIC for other could change all the names
  - 2 the names *eth0*, *eth1*, *eth2*... are asigned to the interfaces THE FIRST TIME the kernel recognices them. This is stored in the file /etc/udev/rules.d/70-persistent-net.rules, where it can be changed if necessary.
  - 3 they get the names like emN, empNsM, ensN, pNpM. This new name scheme does not make names dependent on the type of card, its mac or when it is detected; the names are generated depending on how (where) they are connected to the system which makes it easier to substitute interfaces
- debian and its derivatives use ways 2 or 3 to name the interface ▲□▶ ▲□▶ ▲□▶ ▲□▶ ■ ●の00

└─ Naming network devices

### Example of70-persistent-net.rules file

```
abyecto:/home/antonio# cat /etc/udev/rules.d/70-persistent-net.rules
# This file was automatically generated by the /lib/udev/write_net_rules
# program, run by the persistent-net-generator.rules rules file.
#
# You can modify it, as long as you keep each rule on a single
# line, and change only the value of the NAME= key.
```

```
# PCI device 0x11ab:0x4363 (sky2)
SUBSYSTEM=="net", ACTION=="add", DRIVERS=="?*", ATTR{address}=="00:24:be:40:5c:
ATTR{type}=="1", KERNEL=="eth*", NAME="eth0"
```

```
# PCI device 0x8086:0x4232 (iwlagn)
SUBSYSTEM=="net", ACTION=="add", DRIVERS=="?*", ATTR{address}=="00:24:d6:0e:ae:
ATTR{type}=="1", KERNEL=="wlan*", NAME="wlan0"
abyecto:/home/antonio#
```

-NIC configuration in debian linux and its derivatives

### Introduction: Network Configuration in Debian based Linux systems →NIC configuration in debian linux and its derivatives

▲□▶ ▲□▶ ▲□▶ ▲□▶ ■ ●の00

-NIC configuration in debian linux and its derivatives

# NIC configuration in debian linux and its derivatives

- dhclient interface\_name configures the card interface\_name using dhcp.
- ifconfig interface\_name inet address addr netmask netmk broadcast bcast configures the card interface\_name with address addr, netmask netmk and broadcast address bcast.
- ip addr add address dev interface\_name configures the card interface\_name with address addr

#ifconfig eth0 inet 192.168.1.100 netmask 255.255.255.0 broadcast 192.168.1.255 #ip addr del 192.168.2.100 dev p2p1

#### ifconfig interface\_name up brings the interface up as does ip link set interface\_name up

-NIC configuration in debian linux and its derivatives

# NIC configuration in debian linux at boot time

- if we want to get the interfaces automatically configured at boot time (via /etc/init.d/networking or systemctl)
- debian systems and derivatives will look for the file /etc/network/interfaces (see interfaces man page)
- /etc/hostname Contains the name of the system (either the fully qualified domain name or just the nodename)

-NIC configuration in debian linux and its derivatives

# NIC configuration in debian linux and derivatives at boot time

#### Sample /etc/network/interfaces with just one NIC manually configured

▲□▶ ▲□▶ ▲□▶ ▲□▶ ■ ●の00

# The loopback network interface
auto lo
iface lo inet loopback

# The primary network interface #allow-hotplug eth0 iface eth0 inet static address 192.168.1.99 netmask 255.255.255.0 network 192.168.1.0 broadcast 192.168.1.255 gateway 192.168.1.1

-NIC configuration in debian linux and its derivatives

# NIC configuration in debian linux and derivatives at boot time

#### Sample /etc/network/interfaces with just two NICs

▲□▶ ▲□▶ ▲□▶ ▲□▶ ■ ●の00

root@abyecto: # cat /etc/network/interfaces
# This file describes the network interfaces available on your system
# and how to activate them. For more information, see interfaces(5).

# The loopback network interface
auto lo eth0 eth1
iface lo inet loopback

# The primary network interface allow-hotplug eth0 iface eth0 inet dhcp # internal network allow-hotplug eth1 iface eth1 inet static address 192.168.1.100 netmask 255.255.255.0 network 192.168.1.0 breadcast 192.168.1.255 Hardening Network

Introduction: Network Configuration in Debian based Linux systems

Interaction with Network Manager

### Introduction: Network Configuration in Debian based Linux systems →Interaction with Network Manager

▲ロ ▶ ▲周 ▶ ▲ 国 ▶ ▲ 国 ▶ ● の Q @

Interaction with Network Manager

# Interacción con Network Manager

- Network Manager is a package that gets instaled on most desktop linuxes
- Consists of a *daemon* executing in the background root and a *font-end* dependant on the desktop environment
- Network Manager wpould try to manage all NICs non declared on the system's configuration files

▲□▶ ▲□▶ ▲□▶ ▲□▶ ■ ●の00

- To see the devices managed by Network Manager #nmcli dev status
- Network Manager's configurations resides on /etc/NetworkManager/NetworkManager.conf

Interaction with Network Manager

# Interfaces managed by Network Manager

- If we want an interface NOT MANAGED by *Network* Manager we must
  - get the interface configured at /etc/network/interfaces
  - have the following lines included in /etc/NetworkManager/NetworkManager.conf [main] plugins=ifupdown [ifupdown] managed=false
- interfaces managed by the Network Manager can be also configured by the nmcli command

Interaction with Network Manager

# Network Manager

- If we want NetworkManager to be temporarily stopped Network Manager one of these commands (depending on the distribution)
  - # service NetworkManager stop
  - # /etc/init.d/network-mmanager stop
  - # systemctl stop NetworkManager.service
- If we want it no to be started at boot time
  - # chkconfig NetworkManager off
  - # update-rc.d network-manager remove
  - # insserv -r network-manager
  - # systemctl disable NetworkManager.service

Network interface aliasing

### Introduction: Network Configuration in Debian based Linux systems →Network interface aliasing

▲□▶ ▲□▶ ▲□▶ ▲□▶ ■ ●の00

Network interface aliasing

# interface aliasing

- By interface aliasing we refer to the act of giving a Network Interface Card more than one IP address.
  - the simplest way is to configure these alias as we would do with a non-aliased interface but using the names eth0:0, eth0:1..., eth1:0....

To get it configured at boot time we just add an entry for it in the file /etc/network/interfaces as we would do with a *non-aliased* interface.

▲ロ ▶ ▲周 ▶ ▲ 国 ▶ ▲ 国 ▶ ● の Q @

- # ifconfig eth0:0 192.168.1.11 up
- # ip addr add 192.168.1.45 dev eth0

-Network interface aliasing

# interface aliasing

- As the ip command allows an interface to have multiple addresses we can configure these alias as we would do with a non-aliased interface using the ip addr command.
  - We simply add internet addresses to the interface
    - # ip addr add 192.168.2.100 dev p2p1
    - # ip addr add 192.168.29.18 dev p2p1
- if we want this to get configured at boot time we can add addresses to the interfaces at /etc/network/interfaces file

▲□▶ ▲□▶ ▲□▶ ▲□▶ □ のQで

Network interface aliasing

### example of /etc/network/interface

# This file describes the network interfaces available on your s # and how to activate them. For more information, see interfaces

# The loopback network interface auto lo iface lo inet loopback auto enp0s3 iface enp0s3 inet dhcp auto enp0s8 iface enp0s8 inet static address 192.168.10.102/24 iface enp0s8 inet static address 192.168.11.102/24 iface enp0s8 inet static address 192.168.12.102/24

Network interface aliasing

# interface aliasing: old way

 we cal also define the aliased interfaces as interface\_name:number. The example above would look like this

```
.....
auto enp0s8
iface enp0s8 inet static
address 192.168.10.102
netmask 255.255.255.0
auto enp0s8:1
iface enp0s8:1 inet static
address 192.168.11.102
net,ask 255.255.255.0
auto enp0s8:2
iface enp0s8:2 inet static
address 192.168.12.102
netmask 255.255.255.0
```

aliases defined this way are visible with the old if config command

# inetd

◆□▶ ◆□▶ ◆臣▶ ◆臣▶ 臣 の�?

# inetd

- **inetd** is called the internet superserver.
- Some internet services listen directly to their corresponding port, others are started by inetd
- When a conexion request arrives on a designated port, inetd starts the appropriated server program
- This allows for server programs to run only when needed, thus saving resources on the system

▲□▶ ▲□▶ ▲□▶ ▲□▶ □ のQで

- Two files control the working of inetd
  - /etc/services
  - /etc/inetd.conf

# /etc/services

- /etc/inet/services on some systems
- this file has a mapping between the port numbers and protocol to the services names. Info can be found in the services man page. A fragment from an acual /etc/services is shown

▲ロ ▶ ▲周 ▶ ▲ 国 ▶ ▲ 国 ▶ ● の Q @

| ftp        | 21/tcp |           |                                |
|------------|--------|-----------|--------------------------------|
| fsp        | 21/udp | fspd      |                                |
| ssh        | 22/tcp |           | # SSH Remote Login Protocol    |
| ssh        | 22/udp |           |                                |
| telnet     | 23/tcp |           |                                |
| smtp       | 25/tcp | mail      |                                |
| time       | 37/tcp | timserver |                                |
| time       | 37/udp | timserver |                                |
| rlp        | 39/udp | resource  | <pre># resource location</pre> |
| nameserver | 42/tcp | name      | # IEN 116                      |
| whois      | 43/tcp | nicname   |                                |
|            |        |           |                                |

/etc/inetd.conf

 This file associates the service name to the program actually providing the service

▲□▶▲□▶▲≡▶▲≡▶ ≡ めぬぐ

The format for one line of this file is

service\_name socket\_type protocol wait/nowait user.group program args

### /etc/inetd.conf

- As lines started with the # are treated as comments, we can disable one service, by simply comenting out the corresponding line
- Example of the telnetd service disabled

#telnet stream tcp nowait root /usr/sbin/in.telnetd in.telnetd

 debian linux does not include inetd, it can be installed as package openbsd-inetd (usually as a dependence of other network packages)

▲□▶ ▲□▶ ▲□▶ ▲□▶ ■ ●の00

# inetd in fedora linux

- Fedora linux, (as do some distrbutions of linux), does not include inetd. It includes xinetd a inetd replacement
- However, it is no necessary to use xinetd to use such services such as *telnetd* or *ftpd*
- For example, should have we installed pure-ftpd as the ftp server we can enable that ftp service by doing

▲ロ ▶ ▲周 ▶ ▲ 国 ▶ ▲ 国 ▶ ● の Q @

- # systemctl enable pure-ftpd
- # systemctl start pure-ftpd

Access control: tcpwrappers

# Access control: tcpwrappers

▲□▶ ▲□▶ ▲ 三▶ ▲ 三▶ 三三 - のへぐ

#### tcpwrappers

- An aditional layer can be placed between inetd and the server program to perform access control based on host name, network address or ident queries
- This layer is usally called tcpwrappers or, by the name of the program, tcpd.
  - the program tcpd gets called by inetd and receives the server to start as a parameter
  - tcpd checks its configuration files to see if the access must be granted or denied
  - in case the access is granted tcpd starts the server program supplied as parameter
- the corresponding line for ths telnetd server using tcpwrappers would look like this

telnet stream tcp nowait telnetd /usr/sbin/tcpd /usr/sbin/in.telnetd

This allows to have access control at an application lever for applications that do not provide it

#### tcpwrappers

- the configuration for the *tcpwrappers* resides in the files /etc/hosts.allow and /etc/hosts.deny
- the manual page hosts\_access documents the use of these files
  - Access will be granted when a (daemon,client) pair matches an entry in the /etc/hosts.allow file.
  - Otherwise, access will be denied when a (daemon, client) pair matches an entry in the /etc/hosts.deny file.

▲□▶ ▲□▶ ▲□▶ ▲□▶ □ のQで

• Otherwise, access will be granted.

#### tcpwrappers

- xinetd can also implement this access control
- programs that have been compiled with *libtcpwrappers* (some times called *libtcpd* or *libwrap*) support access control on their own (either called directly or through *inet*) and need not be called through *tcpd*
- Some modern versions of the *tcpwrappers* combo use a 'simplified' format of the /etc/hosts.allow and /etc/hosts.deny files: only the /etc/hosts.allow is necessary. As of version 12, debian still uses both files.
- the operator EXCEPT can be used to define more precisely a set of connections.

#### tcpwrappers: sample hosts.allow and hosts.deny entries

 the following configuration woul allow ssh conectiond from every machine, and ftp connections only from network 192.168.2 and domain example.com (we assume that in.ftpd is the ftp server program)

▲□▶ ▲□▶ ▲□▶ ▲□▶ □ のQで

# cat /etc/hosts.allow in.ftpd : 192.168.2.\* in.ftpd : .example.com sshd : ALL # cat /etc/hosts.deny in.ftpd : ALL

# Access control: Packet Filtering

▲□▶ ▲□▶ ▲ 三▶ ▲ 三▶ 三三 - のへぐ

# Packet filtering

- A packet filter is a program the checks the headers of each network packet that reaches to it, and upon inspecting it, decides to perform an action such as rejecting it, drop it or accept it
- In linux we have such packet filter in the kernel as part of the packet managing infrastructure (Netfilter).
- Configuration is lost when rebooting the machine, so it must be included in some of the initiation scripts
- Netfilter contains different tables for the different functions it supports, being *filter* the table for packet filtering

# Packet filtering

- the filter table operates on chains
- each chain has a set of rules that operate on the packets belonging to that chain
- rules are checked in order. When the packed matches one rule that action is executed and no more rules are checked for that packet

▲ロ ▶ ▲周 ▶ ▲ 国 ▶ ▲ 国 ▶ ● の Q @

should the packet not match any of the rules, the default action for that *chain* is taken

Hardening Network

Access control: Packet Filtering

Linux packet filtering: iptables

#### Access control: Packet Filtering →linux packet filtering: iptables

▲□▶ ▲□▶ ▲ 三▶ ▲ 三▶ 三 のへぐ

Linux packet filtering: iptables

# Packet filtering

- we can define as many chains as we'd like to
- the system has three predefined *chains*: INPUT, OUTPUT and FORWARD

INPUT packets that intend to go to one or our system's processes

OUTPUT packets that originate in one of our machine processes and go out

▲ロ ▶ ▲周 ▶ ▲ 国 ▶ ▲ 国 ▶ ● の Q @

FORWARD packets that arrive to our machine and go to another. This chain is of concern only to machines acting as routers

Hardening Network

Access control: Packet Filtering

Linux packet filtering: iptables

# Packet filtering

packets and chains.

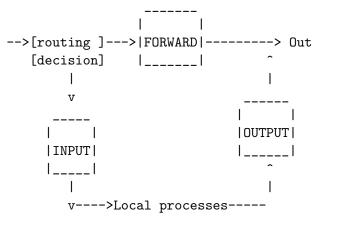

▲□▶ ▲□▶ ▲三▶ ▲三▶ 三三 のへで

Linux packet filtering: iptables

# Iptables: chain manipulation

- we use the program *iptables* to modify the netfilter table
- we can use it to manipulate the chains
  - chain creation: iptables -N chain\_name.
  - *chain* deletion: iptables -X *chain\_name*.
  - changing default chain policy: iptables -P chain\_name action, where action can be
    - DROP packet is discarded
    - ACCEPT packet is accepted
    - REJECT packet is discarded and an ICMP is sent to the sender

▲ロ ▶ ▲周 ▶ ▲ 国 ▶ ▲ 国 ▶ ● の Q @

linux packet filtering: iptables

## Iptables: chain manipulation

- list rules on a chain: iptables -L *chain\_name*.
- selete all the rules ona a chain (flush): iptables -F cadena.
- here we have an example

| root@harde                               | nin:/home/ | /antonio# | iptables | -L | INPUT       |                                             |
|------------------------------------------|------------|-----------|----------|----|-------------|---------------------------------------------|
| Chain INPU                               | T (policy  | ACCEPT)   |          |    |             |                                             |
| target                                   | prot opt   | source    |          |    | destination |                                             |
| ACCEPT                                   | all        | anywhere  |          |    | anywhere    |                                             |
| ACCEPT                                   | icmp       | anywhere  |          |    | anywhere    | icmp any                                    |
| DROP                                     | tcp        | anywhere  |          |    | anywhere    | tcp flags:FIN,SYN,RST,PSH,ACK,URG/FIN,SYN,R |
| DROP                                     | tcp        | anywhere  |          |    | anywhere    | tcp flags:FIN,SYN,RST,PSH,ACK,URG/NONE      |
| ACCEPT                                   | all        | anywhere  |          |    | anywhere    | state RELATED, ESTABLISHED                  |
| root@hardenin:/home/antonio# iptables -F |            |           |          |    | INPUT       |                                             |
| root@hardenin:/home/antonio# iptables -L |            |           |          | -L | INPUT       |                                             |
| Chain INPUT (policy ACCEPT)              |            |           |          |    |             |                                             |
| target                                   | prot opt   | source    |          |    | destination |                                             |
| root@harde                               | nin:/home/ | /antonio# |          |    |             |                                             |

▲□▶ ▲□▶ ▲ 三▶ ▲ 三▶ 三 のへぐ

Linux packet filtering: iptables

# Iptables: rule manipulation

- we can manipulate rules with the iptables command. Note that as rules are numbered operations such as delete or insert use the rules number (we gan get the actual numbers with the --list-numbers option when invoking iptables -L)
  - Add a rule to a chain: iptables -A chain rulespec
  - Delete a rule from a chain: iptables -D chain rulenumber.

- Inserting a rule: iptables -I chain number rulespec.
- Replacing a rule: iptables -R chain number rulespec.

Linux packet filtering: iptables

# Iptables: rules specification

rules are formed by two components

- packet selection, i.e. specify the packets on which the rule operates
- action to take, i.e. what to do on those packets
- so, a rule specification (rulespec in the previous syntax), has the following form

▲ロ ▶ ▲周 ▶ ▲ 国 ▶ ▲ 国 ▶ ● の Q @

```
packet_selection -j ACTION
```

Linux packet filtering: iptables

# Iptables: packet selection

- the first part of specifying a rule is the *packet selection*
- we can select a packet by
- protocol: -p protocol (protocol can be tcp, udp, icmp or all)
- source port: --sport port
- destination port: --dport port
- the following example selects a udp packet comming from port 156

▲ロ ▶ ▲周 ▶ ▲ 国 ▶ ▲ 国 ▶ ● の Q @

-p udp --sport 156

Linux packet filtering: iptables

### Iptables: packet selection

- source address: -s *address/mask*
- destination address: -d address/mask
- input interface: -i *iface\_name*
- output interface: -o *iface\_name*
- we use ! to deny, for example -i ! eth1 means any input interface except eth1

▲ロ ▶ ▲周 ▶ ▲ 国 ▶ ▲ 国 ▶ ● の Q @

Linux packet filtering: iptables

### Iptables: packet selection

- we can select packet fragmets (not the first fragment) with -f
- we can identify connecting packets --syn
- for icmp we can specify the type with --icmp-type type, example -p icmp --icmp-type ping
- with can check if the state matches some states, example -m state --state STABLISHED, RELATED

▲□▶ ▲□▶ ▲□▶ ▲□▶ □ のQで

Linux packet filtering: iptables

# **Iptables:** Actions

We specify what is to be done with the packet with -j action. Action can be one of the following:

DROP the packet is dropped (this would be seen as no response) REJECT the packet is rejected (this would be seen as connection refused ACCEPT the packet is accepted

LOG a log entry is generated for this packed. This action does not end the rule checking for the packet

▲□▶ ▲□▶ ▲□▶ ▲□▶ □ のQで

Linux packet filtering: iptables

# Iptables: Example

- allowing all traffic in the loopback interface
  - # iptables -I INPUT 1 -i lo -j ACCEPT
- allowing stablished connections

```
# iptables -A INPUT -m state --state ESTABLISHED,RELATED -j ACCEPT
```

 allowing incomming connections to web server (port 80) from anywhere

0

▲□▶ ▲□▶ ▲□▶ ▲□▶ ■ ●の00

```
# iptables -A INPUT -p tcp --dport 80 -j ACCEPT
```

 allowing (and logging) ssh coonections to interface eth1 comming from network 193.144.51.0

```
# iptables -A INPUT -p tcp --dport 23 -i eth1 -s 193.144.51.0/24 -j LOG
# iptables -A INPUT -p tcp --dport 23 -i eth1 -s 193.144.51.0/24 -j ACCEPT
```

#### rejecting pings.

```
# iptables -A INPUT -p icmp --icmp-type ping -j DROP
```

- allow stablished connections in interface eth0
   # iptables -A INPUT -i eth0 -p tcp -m state --state ESTABLISHED -j ACCEPT
   establishing default policy in input chain to DROP
  - # iptables -P INPUT DROP

Linux packet filtering: iptables

# Iptables: Saving and restoring configuration

- we can save the current configuration of the filter table with iptables-save
  - it writes the iptables configuration (list of rules) to the standard output
  - should we want it in a file we can redirect it to a file with iptables-save > file\_name
- we can restore the configuration saved previously in a file (in the format iptables-save does) with iptables-restore
  - file\_name has a previously saved configuration we could restore it with iptables-restore file\_name

Hardening Network

Access control: Packet Filtering

Linux packet filtering: nftables

#### Access control: Packet Filtering →linux packet filtering: nftables

▲□▶ ▲□▶ ▲ 三▶ ▲ 三▶ 三 のへぐ

Linux packet filtering: nftables

nftables

- nftables is the modern Linux kernel packet classification framework
- available from Linux kernels 3.13
- rulesets can be arranged in treelike structure thus reducing the time to inspect each packet (iptables rules were secuential)

▲□▶ ▲□▶ ▲□▶ ▲□▶ □ のQで

- accesible through the *nft* command
- we can still use the old *iptables* command to access the packet filter in the kernel.

Hardening Network

Access control: Packet Filtering

Linux packet filtering: nftables

### andvantages of nftables

- Faster packet classification
- Simplified dual stack IPv4/IPv6 administration

▲ロ ▶ ▲周 ▶ ▲ 国 ▶ ▲ 国 ▶ ● の Q @

- Nicer and more compact syntax
- Better dynamic ruleset updates

Linux packet filtering: nftables

# nftables: differences with iptables

- syntax is different
- *nftables* does not have predefined tables or chains
- a single rule of nftables can take more than one action: a rule consists of zero or more expressions and one or more statements. Expressions are evaluated left to right (AND logic, if one expression is matched we continue to the next). If the packet matches the last expression, then it has matched all the expressions and the statements are executed on it. As with the expressions, the statements are executed in order (left to right)
- support to new protocols could be added with user level software (intead of requiring a kernel upgrade)
- there exist a command *iptables-translate* that translates *iptables* rules to the equivalent *nft* ▲□▶ ▲□▶ ▲□▶ ▲□▶ ■ ●の00

Linux packet filtering: nftables

# nftables: families

- rules defined nft get lost at rebooting
- if we want some rules to be permanent we include them at /etc/nftables.conf and will be loaded when the service is reinitiated
- to see our set of rules nft list ruleset
- rules are stored in chains, which in turn are stored in tables.

▲□▶ ▲□▶ ▲□▶ ▲□▶ □ のQで

- there are not predefined tables or chains
- the number of tables and their names are used defined

Linux packet filtering: nftables

# nftables: families

 each table has only one family of addresses and applies only to addresses in that family

▲□▶ ▲□▶ ▲□▶ ▲□▶ □ のQで

- families are
  - ip ipv4 (old iptables command)
  - ip6 ipv6 (old ip6tables command)
  - inet ipv4 and ipv6
- bridge bridge (old brtables command)
  arp arp (old arptables command)
- by default, the family *ip* is assumed

Linux packet filtering: nftables

### nftables: tables

- we can create a table with 'nft add table [family]
  table\_name' (if family is omited ip is assumed)
  # nft add table Filtrado
- we can delete a table with 'nft delete table [family] table\_name'. family need only be specified if theres a table with the same name in different families. This would delete table Filtrado created before

# nft delete table Filtrado

- we can see the tables with 'nft list tables'
- to flush a table we use 'nft flush table [family] table\_name'. Again family need only be specified if theres a table with the same name in different families.

Linux packet filtering: nftables

# nftables: chains

- chains store the rules that we're going to define
- there are no predefined chains (as is the case with *iptables*)
- there are two types of chains
  - Normal chains: can be used as targets for jumps
  - Base chains: a base chain is one that is registered into one of the Netfilter Hooks (see figure on the packets through the TCP/IP stack)
- to create a chain we use 'nft add chain [family] table\_name chain\_name' For example, to create a chain in table *Filtrado* we would do

# nft add chain Filtrado cadenaPrimera

- to delete a chain we use 'nft delete chain [family] table\_name chain\_name'
- we can see the chains we created with 'nft list chains'

Linux packet filtering: nftables

### nftables: base chains

- to create a base chain we use 'nft add chain [family] table chain\_name {type what\_type hook what\_hook priority prio; policy what\_policy;}'
- type can be either filter, route or nat
- hook dependes on the family. The hooks available are
- ip/ip6/inet prerouting, input, forward, output, postrouting
  - arp input, output
  - bridge prerouting, input, forward, output, postrouting
  - priority is an integer. Chains with lower values are processed first (negative values can be used)
  - policy can be one of accept or drop

Linux packet filtering: nftables

#### nftables: netfilter hooks

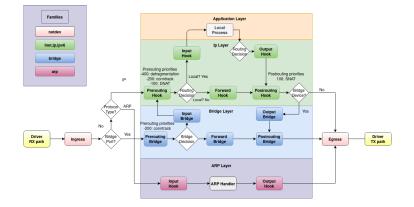

Linux packet filtering: nftables

### nftables: base chains

- if we don't specifie type what\_type ... into curly brackets a normal chain will be created instead of a base chain
- As the shell processes certain characteres (curly braces, the semicolon...), to create a base chain, we need to escape the characters or quote everything. Example
   # nft add chain Filtrado cadenaEntrada '{ type filter hook input priority 1; policy accept;}'
- only base chains see packets through its *hook*; non base chains see backets when they are jumped to
- we can delete chains with 'nft delete chain [family] table chain\_name', provided that the chain is empty.
  - if necessary, we may need to flush the chain first with 'nft flush chain [family] table chain\_name'

Linux packet filtering: nftables

# nftables: base chains

- When you create a chain, the priority specifies the order in which chains with the same hook value traverse
- For families ip,ip6 and inet we can specify the priority as an integer or use one of the predefined named priorities

▲ロ ▶ ▲周 ▶ ▲ 国 ▶ ▲ 国 ▶ ● の Q @

| name     | value |
|----------|-------|
| raw      | -300  |
| mangle   | -150  |
| dstnat   | -100  |
| filter   | 0     |
| security | 50    |
| srcnat   | 100   |

Linux packet filtering: nftables

### nftables: rules

- a table refers to a container of chains. A chain within a table refers to a container of rules. A rule refers to an action to be configured within a chain.
- to add a rule we use

nft add rule [family] table\_name chain\_name <matches> <statements>

 matches allow us tho select the packest to which we want the statements applied

▲ロ ▶ ▲周 ▶ ▲ 国 ▶ ▲ 国 ▶ ● の Q @

statements the action (or actions we take on those packets)

Hardening Network

Access control: Packet Filtering

└─ linux packet filtering: nftables

#### nftables: rules

if we add a rule with nft add rule ... that rule would get added at the end of the ruleset. With nft insert rule [family] table\_name chain\_name <matches> <sttments> the rule would get added at the begining of the rule set.

▲ロ ▶ ▲周 ▶ ▲ 国 ▶ ▲ 国 ▶ ● の Q @

linux packet filtering: nftables

# nftables: rules

- we can specify the position in which we want to add a rule nft add rule [family] table.name chain.name position <handle> <matches> <statements> adds a rule after the one with handle handle
- we can specify the position in which we want to add a rule nft insert rule [family] table\_name chain\_name position <handle> <matches> <statements> adds a rule before the one with handle handle

we can delete a rule with nft delete rule [family] table\_name chain\_name handle <handle>. Examples #nft add rule Filtrado cadenaEntrada position 6 tcp dport 22 drop #nft insert rule Filtrado cadenaEntrada position 9 iifname ''eth0'' accep #nft delete rule Filtrado cadenaEntrada handle 7

to see the handles of the rules we use nft -a when listing
 #nft -a list ruleset
 #nft -a list chain Filtrado cadenaEntrada

Linux packet filtering: nftables

#### nftables: rules matches

#### most usual matches (ip)

ip protocol prot. prot can be icmp, esp, ah, comp, udp, udplite, tcp, dccp, sctp, a set as in {tcp, udp} or !=. Examples:

ip protocol tcp
ip protocol != {tcp, icmp}

ip saddr | daddr addr. addr can be an (source or destination) address, a set or range of addresses or != Examples:

ip saddr != 192.168.2.0/24
ip saddr 192.168.3.1 ip daddr 192.168.3.100
ip saddr != 192.168.0.1-192.168.0.100
ip daddr { 192.168.2.1, 192.168.2.2, 192.168.2.3 }

Linux packet filtering: nftables

# nftables: rules matches

most usual matches (tcp udp)

- tcp sport|dport port. (source o destination) port can be a
  port number, name, a set, a range or != Examples:
   tcp dport {telnet, http, https }
   tcp sport != 33-45
- udp sport | dport port. (source o destination) port can be a port number, name, a set, a range or !=

▲□▶ ▲□▶ ▲□▶ ▲□▶ ■ ●の00

Linux packet filtering: nftables

#### nftables: rules matches

#### most usual matches (icmp)

- icmp type typ typ can be any of echo-reply, destination-unreachable, source-quench, redirect, echo-request, time-exceeded, parameter-problem, timestamp-request, timestamp-reply, info-request, info-reply, address-mask-request, address-mask-reply, router-advertisement, router-solicitation. Example icmp type != { echo-reply, redirect }
- Other usual matches are: tcp length, tcp checksum tcp flags
   ..., udp length, udp checksum ... icmp code, icmp checksum, icmp id ...

Linux packet filtering: nftables

#### nftables: rules matches

```
most usual matches (ct)
```

ct state stat stat can be one in {new, established, related, untracked, invalid}, a set o a negation (!=). Example

```
ct state != related
ct state {new, established}
```

- ct direction dir.dir can be {original, reply}
- ct status stat stat can be one in
  {expected,seen-reply,assured,confirmed,snat,dnat,dying},
  a set o a negation (!=). Example

```
ct status expected
ct status {snat,dnat}
```

└─ linux packet filtering: nftables

### nftables: rules statements

- accept Accept the packet and stop the remaining rules evaluation.
- **drop** Drop the packet and stop the remain rules evaluation.
- **queue** Queue the packet to userspace and stop the remain rules evaluation.
- **continue** Continue the ruleset evaluation with the next rule.
- return Return from the current chain and continue at the next rule of the last chain. In a base chain it is equivalent to accept
- **jump chain** Continue at the first rule of *chain*. It will continue at the next rule after a return statement is issued
- goto chain Similar to jump, but after the new chain the evaluation will continue at the next chain instead of the one containing the goto statement

Linux packet filtering: nftables

### nftables: rules statements

- log [level lev]. lev is one of the following: emerg, alert, crit, err, warn, notice, info, debug. Examples log log level crit
- reject [with imcp type typ]. typ is one of the following: host-unreachable, net-unreachable, prot-unreachable, port-unreachable, net-prohibited, host-prohibited, admin-prohibited. Examples

reject reject with imcp type net-unreachable

Linux packet filtering: nftables

#### nftables: rules statements

#### limit rate [over] value unit [burst value unit]. Example

limit rate over 40/day limit rate over 400/week limit rate over 1023/second burst 10 packets

▲□▶ ▲□▶ ▲□▶ ▲□▶ ■ ●の00

Linux packet filtering: nftables

## nftables: rules statements

- dnat to destination\_address [:port]
- snat to source\_address [:port]
- masquerade [to :port]
- redirect [to :port]
- The masquerade statement is a special form of snat which always uses the outgoing interface's IP address to translate to
- The redirect statement is a special form of dnat which always translates the destination address to the local host's one

Linux packet filtering: nftables

# nftables: scripting

 nft can be used in scripts. Here we have an example of script that creates a ipv4 firewall

#!/usr/sbin/nft -f
flush ruleset

```
table firewall {
  chain incoming {
    type filter hook input priority 0; policy drop;
    # established/related connections
    ct state established,related accept
    # loopback interface
    iifname lo accept
    # icmp
    icmp type echo-request accept
    # open tcp ports: sshd (22), httpd (80)
    tcp dport {ssh, http} accept
  }
}
```

Linux packet filtering: nftables

# nftables: scripting

Linux packet filtering: nftables

# nftables: scripting

 Should we want to create a script with the rules we have created at some point

# nft list ruleset > nules-nft

we can now re-estblish that very same configuration with

# nft flush ruleset

- # nft -f ./rules-nft
- or we can create a standalone script by adding these two lines at the begining of file rules-nft (and giving it execution permission)

#!/usr/sbin/nft -f

nft flush ruleset

Hardening Network

Example: Securing the sshd server

# Example: Securing the sshd server

▲□▶ ▲□▶ ▲ 三▶ ▲ 三▶ 三三 - のへぐ

# sshd configuration

- ssh is the de facto standard for remote acces to machines, having made telnet, rlogin, rsh ... obsolete
- its name stands for secure shell and the communication between the server and the client is crypted
- it is fairly secure, although protocol 1 had a serious vulnerability some years ago
- as is the tool of choice for accessing unix/linux servers we want to have it as secured as possible
- here are some tips. unless otherwise specified, they refer to options in the server's configuration file, /etc/ssh/sshd\_connfig

### securing sshd

 disable root login. We don't want the root to login directly onto the machine, so ssh is no exception
 PermitRootLogin no

 use only protocol 2, as protocol 1 has some known security holes

Protocol 2

force user into passwords policy and disable null passwords in ssh

PermitEmptyPasswords no

limit connections only to the machines you need to be able to connect from, using tcpwrappers (files hosts.allow and hosts.deny) and/or a firewall

# securing sshd

if possible, allow only some users to login (the ones who actually need to use the service)
 AllowUsers user1 user2 user5

- put a maximun waiting time untill a connection happens LoginGraceTime 60
- limiting the maximum number of concurrent connections to make brute force attacks more difficult MaxStartups 2
- log off user after being idle sometime (in this example 6 minutes: 360 secs)

ClientAliveInterval 300

ClientAliveCountMax 0

# securing sshd

 if possible use a non stardard port a listen only at one specific address (in case your machine has various addresses)

Port 2222 ListenAddress 192.168.0.10

forwarding options
 X11Forwarding no
 AllowTcpForwarding no

- use some utility like fail2ban that blocks burte force authetication attempts
- if possible use a non password based authentication
- if possible use a 2 step authentication

Hardening Network

Example: Securing the sshd server

public/private key authetication

# **Example: Securing the sshd server** $\rightarrow$ public/private key authetication

▲□▶ ▲□▶ ▲□▶ ▲□▶ ■ ●の00

Example: Securing the sshd server

public/private key authetication

# public/private key authetication

- we can use ssh to login remotely on a machine without having to send the password (which, although being crypted, could be vulnerable to *man in the middle* attacks)
- what we do is generate a pair of public/private keys. We keep our private key on our client machine, and place a copy of the public key on any of the server machines we want to connect to.

▲□▶ ▲□▶ ▲□▶ ▲□▶ □ のQで

we can now connect directly to those servers.

Example: Securing the sshd server

public/private key authetication

# public/private key authetication

- ssh-keygen -t rsa generates the pair of keys. A passphase can be added to protect the key, otherwise any with access to our client machine will have direct access to our server machines
- the private key is .ssh/id\_rsa and the public key is .ssh/id\_rsa.pub
- the public key should be added to the file .shh/authorized\_keys in the host
- .ssh directory should have permissions 0700 and any file in it should have 0600

Hardening Network

Example: Securing the sshd server

two step authenticator

# Example: Securing the sshd server $\rightarrow$ two step authenticator

▲□▶ ▲□▶ ▲ 三▶ ▲ 三▶ 三三 - のへぐ

Example: Securing the sshd server

└─ two step authenticator

# google authenticator

- we install *google authenticator* app in our phone
- we install the pam module pam\_google\_authenticator (with apt-get install libpam-google-authenticator)
- each user must generate a key with google-authenticator to be read in the mobile app
- we add the following line to /etc/pam.d/sshd (nullok, to still allow users who had not generated the key to login) auth required pam\_google\_authenticator.so nullok
- and have the following option in the *sshd* configuration file ChallengeResponseAuthentication yes